# **1. Manajemen File**

Beberapa perintah (*command line*) terkait dengan manajemen file :

a) Membuat file

 $Syntax$  : touch  $\leq$ option $\geq$   $\leq$ nama-file $\geq$ 

Keterangan : Membuat file kosong dan mengganti waktu modifikasi file

Contoh

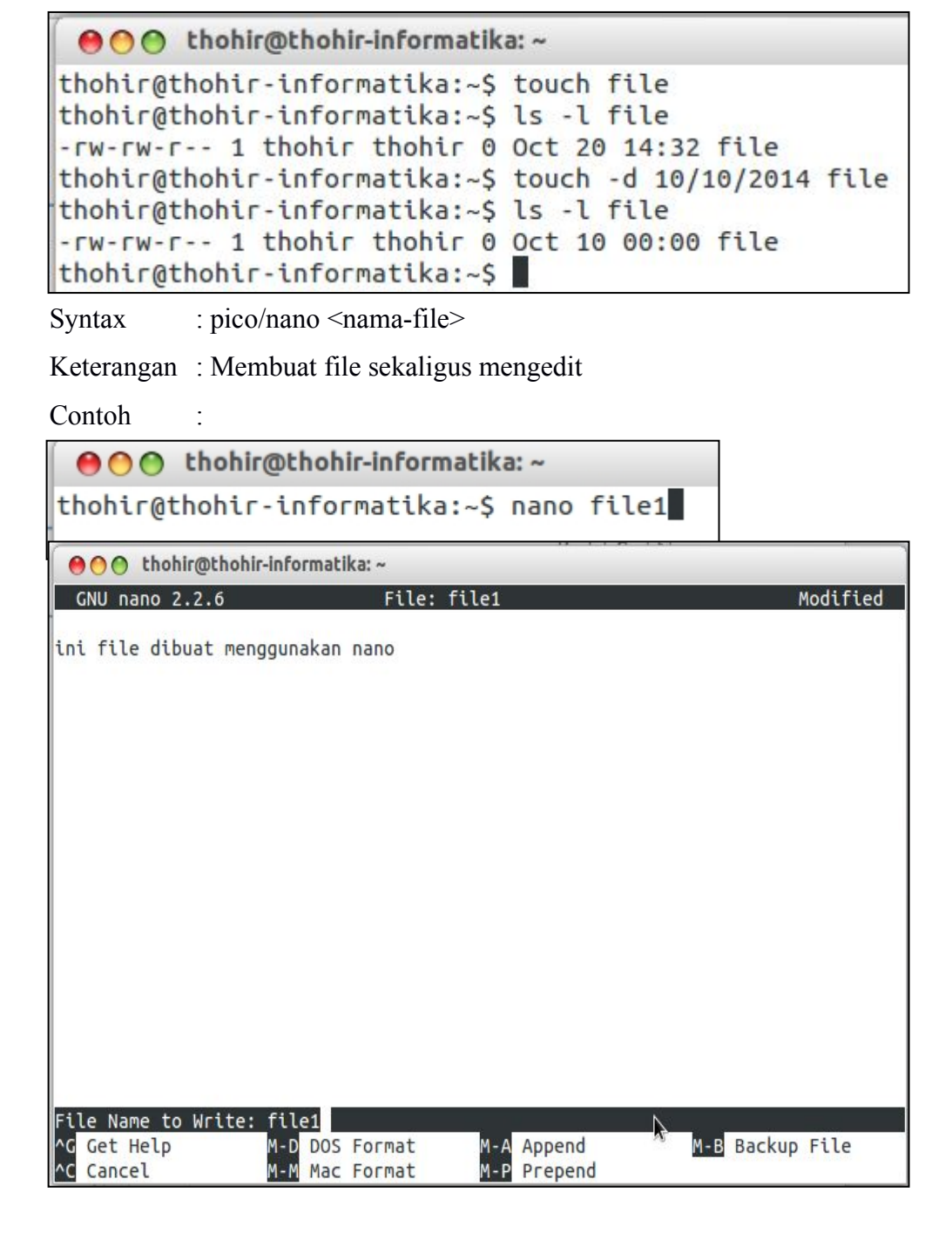

Syntax : emacs <nama-file>

Keterangan : Membuat file sekaligus mengedit

Contoh

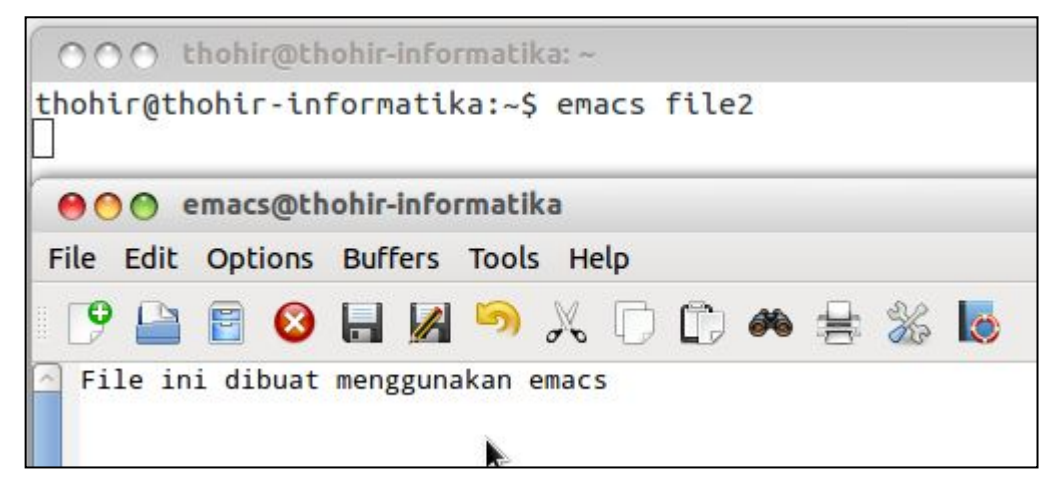

Syntax : gedit <nama-file>

Keterangan : Membuat file sekaligus mengedit berbasis mode grafis

Contoh :

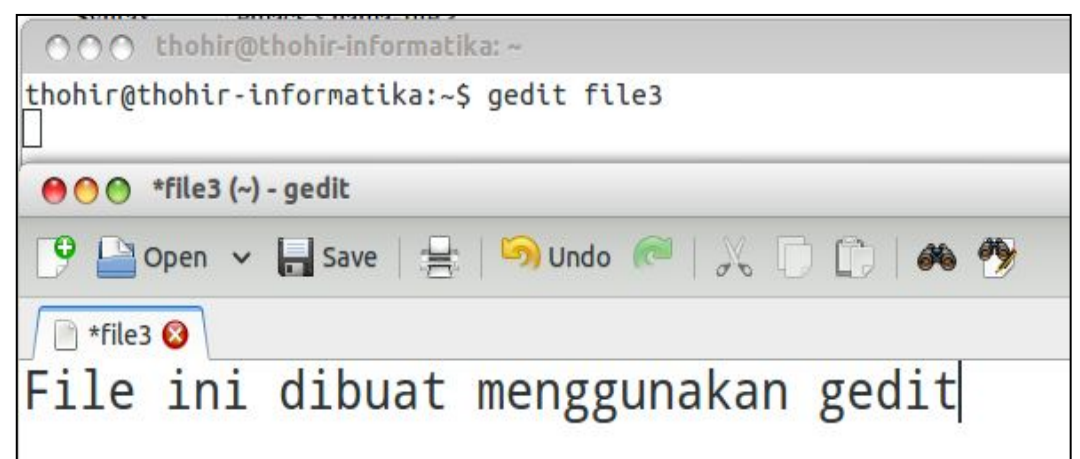

b) Membaca isi file

Syntax : cat <nama-file> Keterangan : Membaca isi file atau menambahkan isi file Contoh :

**●●●** thohir@thohir-informatika:~

```
thohir@thohir-informatika:~$ cat file3
File ini dibuat menggunakan gedit
thohir@thohir-informatika:~$
```
Syntax : more <nama-file>

Keterangan : Membaca isi file

Contoh

**●●●** thohir@thohir-informatika:~

thohir@thohir-informatika:~\$ more file2 File ini dibuat menggunakan emacs thohir@thohir-informatika:~\$

Syntax : less <nama-file>

Keterangan : Membaca isi file dengan gaya yg berbeda dengan more Contoh ·

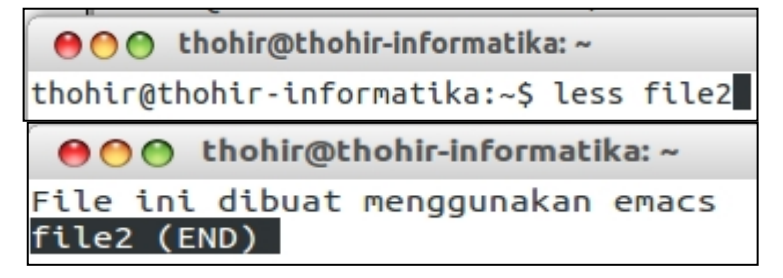

c) Menggandakan file

Syntax : cp  $\langle$ nama-file-sumber $\rangle$  $\langle$ nama-file-tujuan $\rangle$ 

cp <nama-file-sumber> <letak-direktori/nama-file-tujuan>

Keterangan : Menggandakan file

Contoh

```
●●● thohir@thohir-informatika: /tmp
thohir@thohir-informatika:~$ cp file3 file4
thohir@thohir-informatika:~S ls -l file4
-rw-rw-r-- 1 thohir thohir 34 Oct 20 16:19 file4
thohir@thohir-informatika:~$ cp file4 /tmp/
thohir@thohir-informatika:~S cd /tmp/
thohir@thohir-informatika:/tmp$ ls -l file4
-rw-rw-r-- 1 thohir thohir 34 Oct 20 16:19 file4
thohir@thohir-informatika:/tmp$
```
d) Memindahkan/merename file

Syntax : my <nama-file-sumber> <letak-direktori-tujuan/nama>

mv <nama-file-sumber> <nama-file-baru>

Keterangan : Memindahkan dan merename file

Contoh :

AOO thohir@thohir-informatika:~

thohir@thohir-informatika:~\$ mv file4 /tmp/ thohir@thohir-informatika:~\$ ls -l /tmp/file4  $-rw-rw-r-1$  thohir thohir 34 Oct 20 16:19 /tmp/file4

```
AO C thohir@thohir-informatika:~
```

```
thohir@thohir-informatika:~$ mv file3 file4
thohir@thohir-informatika:~$ ls -l file4
-rw-rw-r-- 1 thohir thohir 34 Oct 20 14:52 file4
```
e) Menghapus file

 $Syntax$  :  $rm  $\langle$  -nama-file>$ 

Keterangan : Menghapus file

Contoh ·

●00 thohir@thohir-informatika:~ thohir@thohir-informatika:~\$ rm file4 thohir@thohir-informatika:~\$ ls -l file4 ls: cannot access file4: No such file or directory

f) Mengetahui tipe file

Syntax : file <nama-file>

Keterangan : Mengetahui tipe sebuah file

Contoh

```
AOO thohir@thohir-informatika:~
thohir@thohir-informatika:~S file file2
file2: ASCII text, with no line terminators
thohir@thohir-informatika:~$ file file1
file1: ASCII text
thohir@thohir-informatika:~$ file file
file: empty
```
g) Membuat direktori

Syntax : mkdir <nama-direktori>

Keterangan : Membuat direktori

Contoh

AO C thohir@thohir-informatika: ~

```
thohir@thohir-informatika:~$ mkdir latihan
thohir@thohir-informatika:~$ ls -d latihan
latihan
```
h) Berpindah direktori

Syntax : cd <nama-direktori>

cd ..

Keterangan : Berpindah ke satu direktori dan berpindah direktori satu tingkat

Contoh :

**●●●** thohir@thohir-informatika:~ thohir@thohir-informatika:~\$ cd latihan thohir@thohir-informatika:~/latihan\$ cd .. thohir@thohir-informatika:~\$

i) Menghapus direktori

Syntax : rmdir <nama-direktori>

Keterangan : Menghapus direktori

Contoh :

**●●●** thohir@thohir-informatika:~

thohir@thohir-informatika:~S rmdir latihan thohir@thohir-informatika:~\$ ls -d latihan ls: cannot access latihan: No such file or directory

j) Memadatkan file (archiving file)

 $Syntax$  : tar <option> <file-output> <file-yg-akan-di-archive1..n>

Option : -c (Membuat file archive)

-j (Membuat file archive bzip2)

- -z (Membuat file archive gunzip/gzip)
- -f (File)

-v (Menampilkan aktivitas yang dilakukan)

-x (Extract file)

Contoh ·

```
●●● thohir@thohir-informatika:~
thohir@thohir-informatika:~$ tar -cvf latihan.tar file1 file2
file1
file<sub>2</sub>
thohir@thohir-informatika:~$ tar -cjvf latihan2.bz2 file1 file2
file1
file2
thohir@thohir-informatika:~$ tar -czvf latihan3.gz file1 file2
file1
file<sub>2</sub>
thohir@thohir-informatika:~$ ls latihan*
latihan2.bz2 latihan.class latihanfile2 <mark>latihan.tar</mark><br>latihan3.gz latihanfile  latihan.java latihanvim
latihanbluej:
latihanbluej1:
Desktop
                    konstanta.ctxt latihan.java
                                                         README.TXT
konstanta.class
                    konstanta.java package.bluej
                                  .
```
k) Melihat daftar file dan direktori

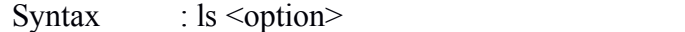

Option : -a (Melihat semua file termasuk file yang tersembunyi)

-l (Melihat semua file dengan format yang panjang)

Keterangan : Menghapus direktori

Contoh :

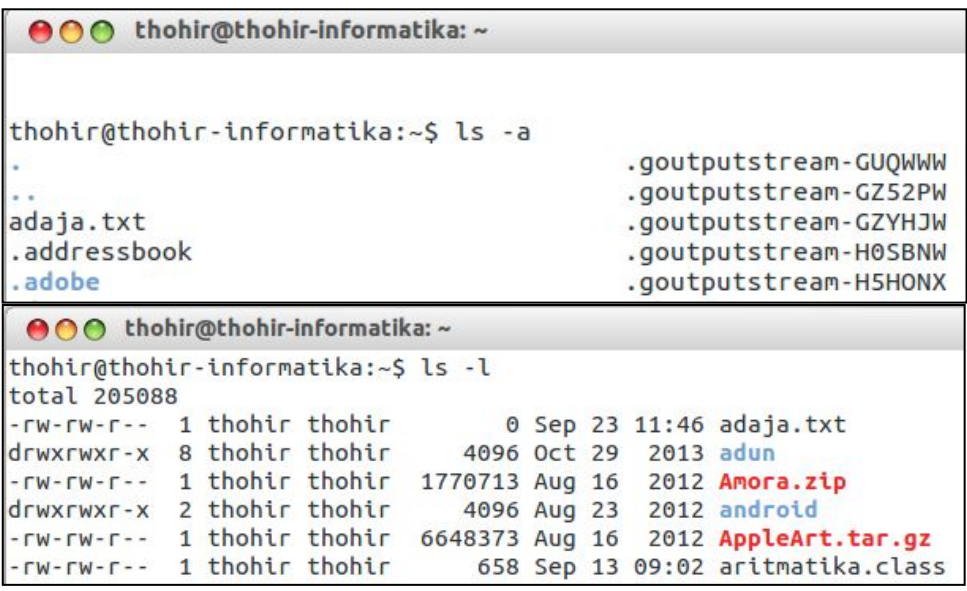

# **Latihan Manajemen File**

- 1) Buatlah file dengan nama : **contoh1** dan **contoh2** pada home direktori anda
- 2) Edit file **contoh1** dengan menggunakan program nano/pico dengan isisebagai berikut :

File ini diedit menggunakan program nano/pico

- 3) Edit file **contoh2** dengan menggunakan program gedit dengan isi sebagai berikut : File ini diedit menggunakan program gedit
- 4) Buatlah direktori **example1** dan **example2**
- 5) Pindahkan file **contoh1** ke direktori **example1** dan file **contoh2** ke direktori **example2**
- 6) Gandakan file **contoh1** dengan nama **contoh3,** Gandakan file **contoh2** dengan nama **contoh4** pada masing-masing direktori.
- 7) Buatlah file archive dengan nama **output.tar.gz** yang berekstensi (.tar.gz) yang berisi file **contoh1** dan **contoh3** pada direktori **example1**
- 8) Buatlah file archive dengan nama **output.tar.bz2** yang berekstensi (.tar.bz2) yang berisi file **contoh2** dan **contoh4** pada direktori **example2**

### **2. Manajemen User dan Group**

a) Membuat user

Syntax : sudo useradd <option> <nama-user>

Option : -e (Membuat tanggal expire user. Format : YYYY-MM-DD)

-m (Membuat home direktori)

-g (Menentukan group id)

-u (Menentukan user id)

Keterangan : Membuat user tanpa mendefinisikan passwordnya

Contoh

**●●●** thohir@thohir-informatika: /home thohir@thohir-informatika:~\$ sudo useradd dina thohir@thohir-informatika:~S sudo useradd -m doni thohir@thohir-informatika:~\$ cd /home/ thohir@thohir-informatika:/home\$ ls andi boss lina linux2 lost+found thohir tuna anto doni linux1 linux3 sandi toni thohir@thohir-informatika:/home\$

Syntax : sudo adduser <nama-user>

Keterangan : Membuat user sekaligus mendefinisikan password

Contoh :

**●●●** thohir@thohir-informatika: /home thohir@thohir-informatika:/home\$ sudo adduser dani Adding user 'dani' ... Adding new group 'dani' (1023) ...<br>Adding new user 'dani' (1009) with group 'dani' ... Creating home directory '/home/dani' ... Copying files from '/etc/skel' ... Enter new UNIX password: Retype new UNIX password: passwd: password updated successfully Changing the user information for dani Enter the new value, or press ENTER for the default Full Name []: Room Number []: Work Phone []: Home Phone []: Other  $[]$ : Is the information correct? [Y/n] y thohir@thohir-informatika:/home\$

b) Set password pada user

Syntax : sudo passwword <nama-user>

Keterangan : Mendefinisikan password bagi user

Contoh

AOO thohir@thohir-informatika: /home thohir@thohir-informatika:/home\$ sudo passwd dina Enter new UNIX password: Retype new UNIX password: passwd: password updated successfully thohir@thohir-informatika:/home\$

c) Membuat group

Syntax : sudo groupadd <nama-group>

Keterangan : Membuat group baru

Contoh :

**●●●** thohir@thohir-informatika: /home thohir@thohir-informatika:/home\$ sudo groupadd ubuntu thohir@thohir-informatika:/home\$ |

Syntax : sudo addgroup <nama-group>

Keterangan : Membuat group baru sekaligus menampilkan informasi group id Contoh

**●●●** thohir@thohir-informatika: /home thohir@thohir-informatika:/home\$ sudo addgroup debian Adding group 'debian' (GID 1025) ... Done. thohir@thohir-informatika:/home\$

d) Memodifikasi user

Syntax : sudo usermod <option> <nama-user>

Option : -L (non-aktifkan password user)

-U (aktifkan kembali password user)

- -u (mendefinisikan kembali user id)
- -g (mendefinisikan kembali group id)

-G (menentukan anggota group tertentu)

Keterangan : Memodifikasi user tertentu

Contoh

**●●●** thohir@thohir-informatika: /home

```
thohir@thohir-informatika:/home$ sudo usermod -L dina
thohir@thohir-informatika:/home$ su dina
Password:
su: Authentication failure
thohir@thohir-informatika:/home$ sudo usermod -U dina
thohir@thohir-informatika:/home$ su dina
Password:
S whoami
dina
S exit
thohir@thohir-informatika:/home$ sudo usermod -G ubuntu dina
```
e) Menghapus user

Syntax : sudo userdel <nama-user>

Keterangan : Menghapus user

Contoh :

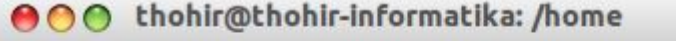

thohir@thohir-informatika:/homeS sudo userdel dina thohir@thohir-informatika:/home\$ su dina Unknown id: dina thohir@thohir-informatika:/home\$

f) Menghapus group

Syntax : sudo groupdel <nama-group>

Keterangan : Menghapus group

Contoh :

**●●●** thohir@thohir-informatika: /home

```
thohir@thohir-informatika:/home$ sudo groupdel debian
thohir@thohir-informatika:/home$
```
# **Latihan Manajemen User & Group**

- 1. Tambahkan user baru dengan nama **os1** dengan password **linux** dan user dengan nama **os2** dengan password **gnu**
- 2. Tambahkan group baru dengan nama **slackware** dan **truxtix**
- 3. Pindahkan user **os1** ke group **slackware**
- 4. Pindahkan user **os2** ke group **trustix**
- 5. Ganti id dari user **os1** menjadi **1111** serta id dari user **os2** menjadi **2222**

### **3. File Permission**

a) Mengubah kepemilikan file

Syntax : sudo chown <nama-user>.<nama-group> <nama-file>

Keterangan : Mengubah kepemilikan file ke user dan group yang ditentukan

Contoh

```
●●● thohir@thohir-informatika:~
thohir@thohir-informatika:~$ su doni
Password:
S whoami
doni
S cd
$ pwd
/home/doni
S touch file1
s ls -l file1
-rw-rw-r-- 1 doni doni 0 Oct 22 16:01 file1
S exit
thohir@thohir-informatika:~$ sudo chown thohir.thohir /home/doni/file1
thohir@thohir-informatika:~$ ls -l /home/doni/file1
-rw-rw-r-- 1 thohir thohir 0 Oct 22 16:01 /home/doni/file1
```
b) Mengubah hak akses file

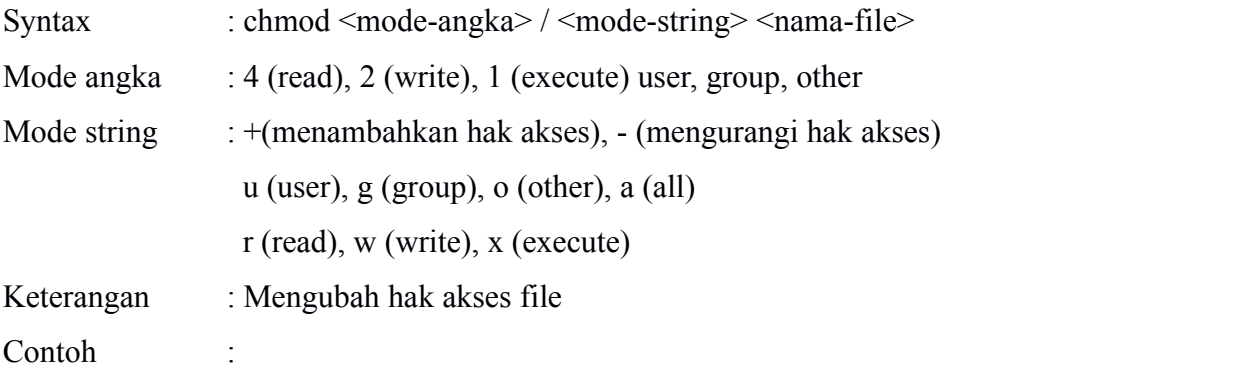

#### i. Mode angka

```
●●● thohir@thohir-informatika: ~
thohir@thohir-informatika:~$ chmod 777 file1
thohir@thohir-informatika:~$ su doni
Password:
s whoami
doni
$ cd /home/thohir/
$ cat file1
ini file dibuat menggunakan nano
$ exit
thohir@thohir-informatika:~$ chmod 700 file1
thohir@thohir-informatika:~$ su doni
Password:
$ whoami
doni
S cd /home/thohir/
S cat file1
cat: file1: Permission denied
\vert \mathsf{s} \vert \vert
```
### ii. Mode string

```
AOO thohir@thohir-informatika:~
thohir@thohir-informatika:~S chmod u+rwx file1
thohir@thohir-informatika:~$ chmod o+r file1
thohir@thohir-informatika:~S chmod o-wx file1
thohir@thohir-informatika:~$ ls -l file1
-rwx---r-- 1 thohir thohir 33 Oct 20 14:37 file1
thohir@thohir-informatika:~S su doni
Password:
S whoami
doni
S pwd
/home/thohir
S cat file1
ini file dibuat menggunakan nano
S exit
thohir@thohir-informatika:~$ chmod o-rwx file1
thohir@thohir-informatika:~$ su doni
Password:
S whoami
doni
                                    Ą.
S pwd
/home/thohir
$ cat file1
cat: file1: Permission denied
```
### **Latihan File Permission**

- 1. Tambahkan dua user baru dengan nama **slax1** dan **slax2** dengan password masing-masing adalah **123**
- 2. Tambahkan dua group baru dengan nama **pinguin1** dan **pinguin2**
- 3. Pindahkan user **slax1** ke group **pinguin1** dan user **slax2** ke group **pinguin2**
- 4. Buatlah dua buah file dengan nama **coba1** dan **coba2**
- 5. Ubahlah kepemilikan dari file **coba1** menjadi milik user **slax1** dan group **pinguin1**
- 6. Ubahlah kepemilikan dari file **coba2** menjadi milik user **slax2** dan group **pinguin2**
- 7. Ubah hak akses file **coba1** menjadi bisa dibaca, ditulis dan dieksekusi oleh pemilik file. File juga bisa dibaca oleh group **pinguin1** namun tidak dapat ditulis dan dieksekusi. File tidak dapat dibaca, ditulis dan dieksekusi oleh orang lain diluar group **pinguin1**
- 8. Ubah hak akses file **coba2** menjadi bisa dibaca, ditulis dan dieksekusi oleh pemilik file. File juga bisa dibaca oleh group **pinguin2** namun tidak dapat ditulis dan dieksekusi. File tidak dapat dibaca, ditulis dan dieksekusi oleh orang lain diluar group **pinguin2**
- 9. Tambahkan user baru **slax3** dan **slax4** dengan password masing-masing adalah **321**
- 10. Pindahkan user **slax3** ke group **pinguin1** dan user **slax4** ke group **pinguin2**
- 11. Login sebagai user **slax3.** Apa yang terjadi jika mengedit file **coba1 ?**
- 12. Login sebagai user **slax4.** Apa yang terjadi jika mengedit file **coba1 ?**
- 13. Login sebagai user **slax3.** Apa yang terjadi jika mengedit file **coba2 ?**